## **Head of Department decisions in GEMS**

As you have been nominated as 'Head of Department' in GEMS

1. Log in to GEMS account, and click on the 'Decisions' tab

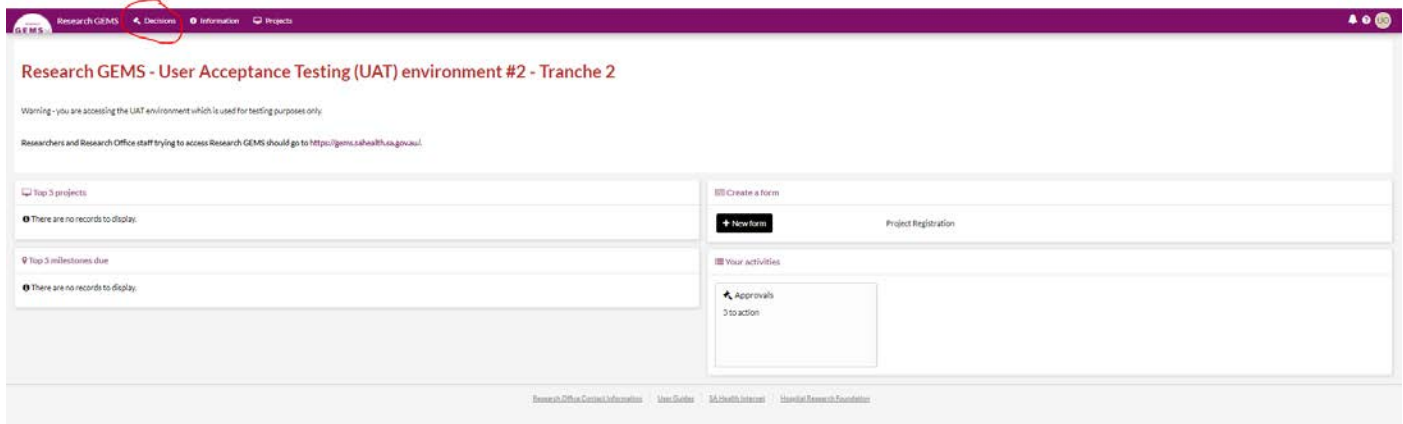

2. This will bring up a list of Decisions as below. Click on the title to open the decision.

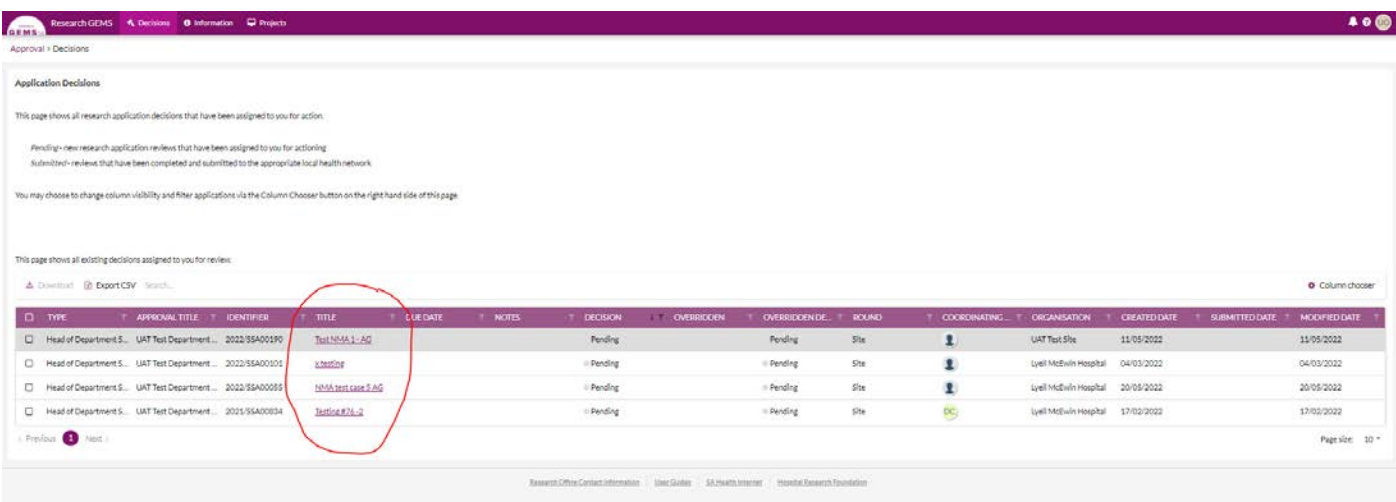

3. This will open up the decision for that Site Application. Click on any of the documents you would like to review before making a decision.

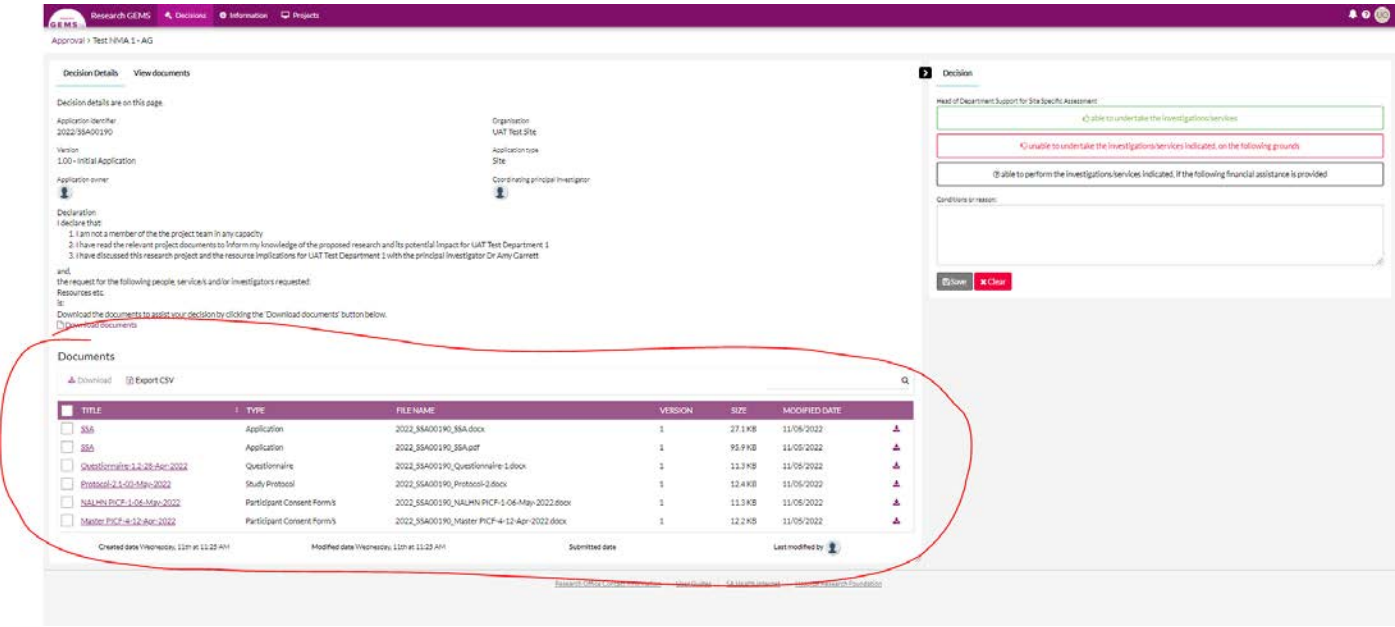

4. Use panel on right to make decision and add any comments for the Research Office, then click 'Save' to register your decision

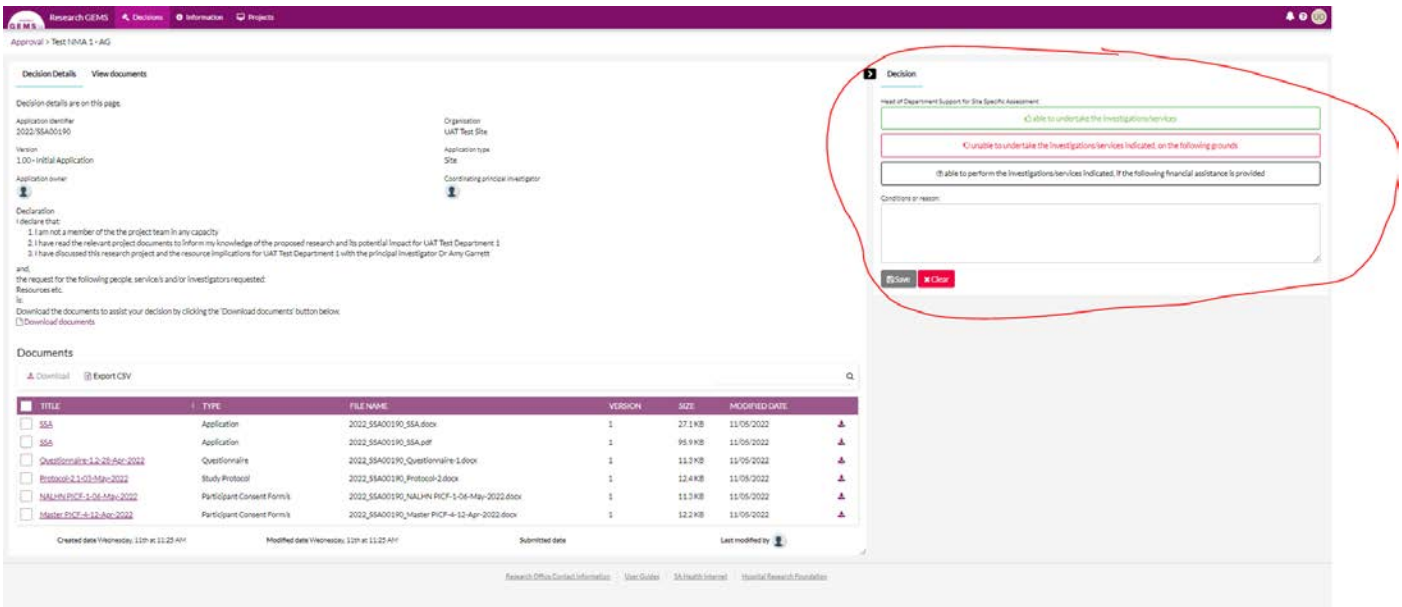